学生の皆さんへ

前期(1学期・2学期)中間・期末 授業アンケート回答方法について

松本大学 FD・SD 委員会

授業アンケートの回答方法についてお知らせします。授業アンケートについては、皆さんのスマート フォン等を使って回答してもらいます。原則、授業時間内に回答してください。ただし、スマートフォ ンで遠隔授業を受講している場合などは授業時間内での回答が難しいと思いますので授業終了後に必 ず回答してください。具体的な回答方法は以下に記載してありますので手順に沿って授業アンケートを 実施してください。

# 1 用意してもらうもの

●スマートフォン●タブレット●ノート PC 等(メソフィアにログインできる端末であれば可) ※1.個人、自宅のパソコンでもインターネットを利用しても回答できますので、回答期間内に必ず 回答していただくようにお願いします。

# 2 アンケート入力期間(**2022** 年度前期)

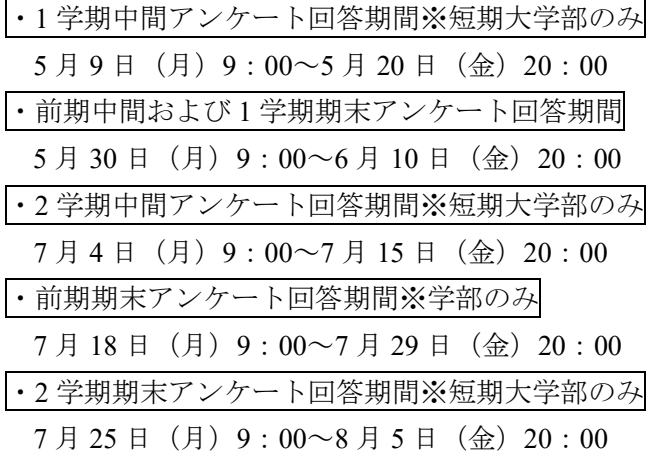

# 3 推奨環境(OS は常に最新のものにバージョンアップしておいてください)

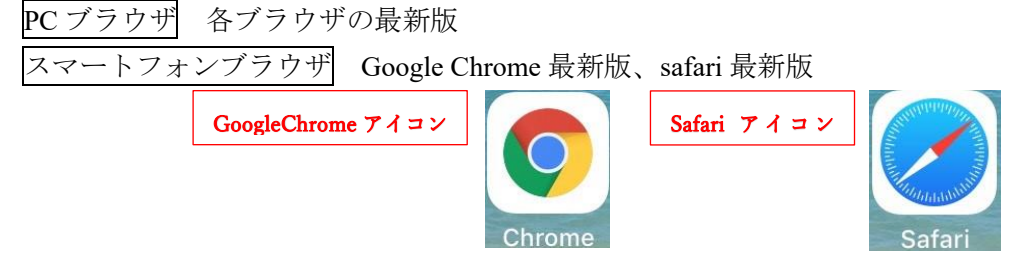

・上記以外のブラウザは非推奨になりますので正常に動作しない可能性がありますのでお気をつけく

ださい。 例)**Google** アプリは不可

4 その他

- ・このアンケートで、学生個人を特定することはありません。アンケートへの回答内容が成績評価 に影響することはありませんので、正直に回答してください。
- ・システムに一定時間操作しないとタイムアウトしてしまいますので注意してください。

メソフィア 回答方法

### 1 ログイン

①メソフィアにログインしてください。

(アクセス先がわからない学生は、松本大学の Web サイトのトップページから、学生生活・就職のページ に進み、学生向けシステムのグループから学生ポータルサイトからアクセスしてください。)

②メソフィアの「その他の機能」メニューの「授業評価アンケート」を選択してください。

※イメージ①参照

#### 2 アンケート回答画面

①ホーム画面の「●●授業アンケート」を選択してください。※中間なのか期末なのか選択してください。 ※イメージ2参照

②皆さんの今期の履修科目が一覧で表示されますので、回答する科目を選択してください。

### 3 アンケート開始

①回答する科目を選択したら、間違いがないことを確認して「アンケート開始」ボタンをクリックしてくだ さい。※イメージ③参照

②6 つの質問が表示されますので、質問に対する回答を 4 つの選択肢からそれぞれ一つずつ選択してくだ さい。質問に対する回答が終わりましたら、最後に自由記入欄がありますので、必要に応じて記入してく ださい。※なお、回答中にブラウザの戻るボタンを押すと回答が無効になりますので注意してください。

# 4 回答終了

①すべての回答が終わりましたら、入力内容の確認をしてください。 ②間違いがなければ、この内容で提出するという質問に「はい」で回答して、終了してください。

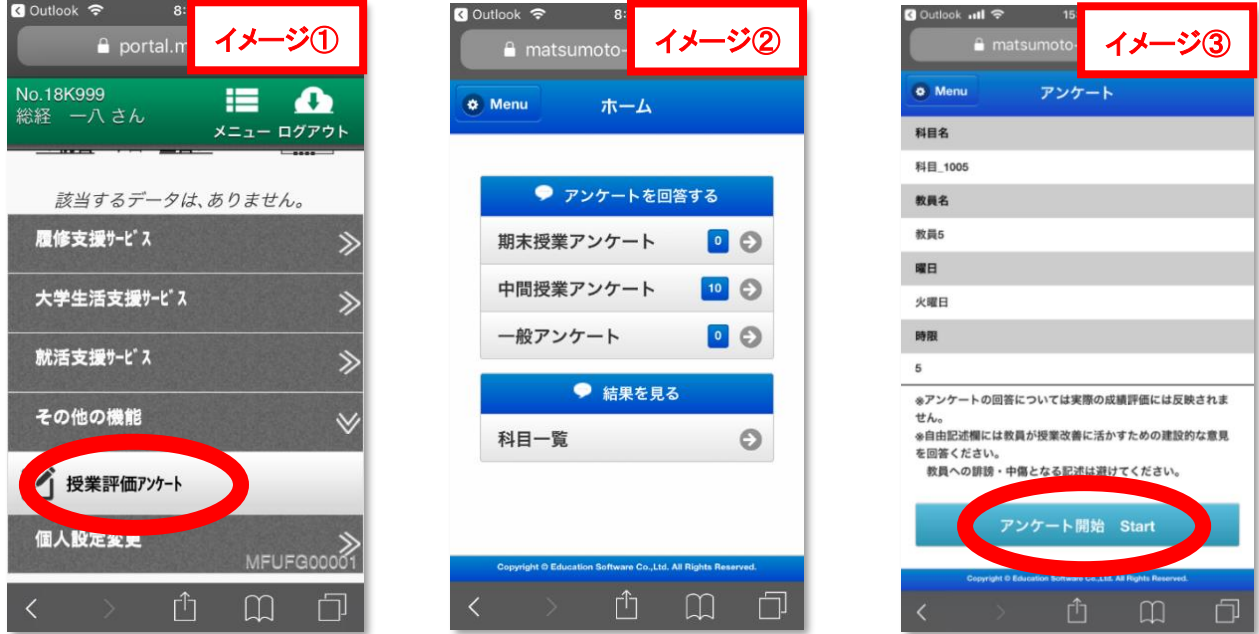